## GUIDA AMMINISTRATORE

L'amministratore può:

- Gestire i prezzi;
- creare agenti;
- impostare le commissioni;
- visionare il cliente per agente;
- visionare il numero di ordini per agente;
- cambiare lo status degli ordini.

Esattamente come gli altri tipi di agenti ma in più può aggiungere un agent manager.

Per aggiungere un agent manager (o un qualsiasi tipo di utente) basta andare su "*Agent Manager*" nella voce "*Add Agent*" (vi reindirizza all'icona "*utenti*" alla voce "*aggiungi nuovo*").

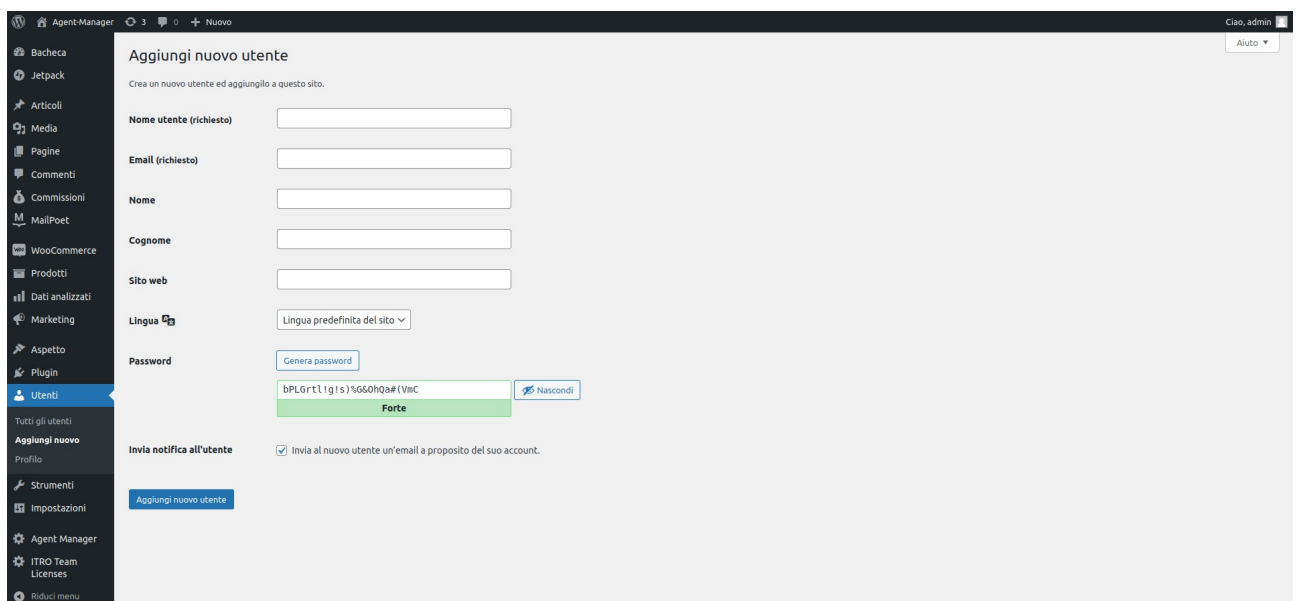

Una volta compilati tutti i campi ,e dopo averli salvati con il pulsante "*Aggiungi nuovo utente*" , andare sull'icona "*Utenti*" sotto la voce "*tutti gli utenti*".

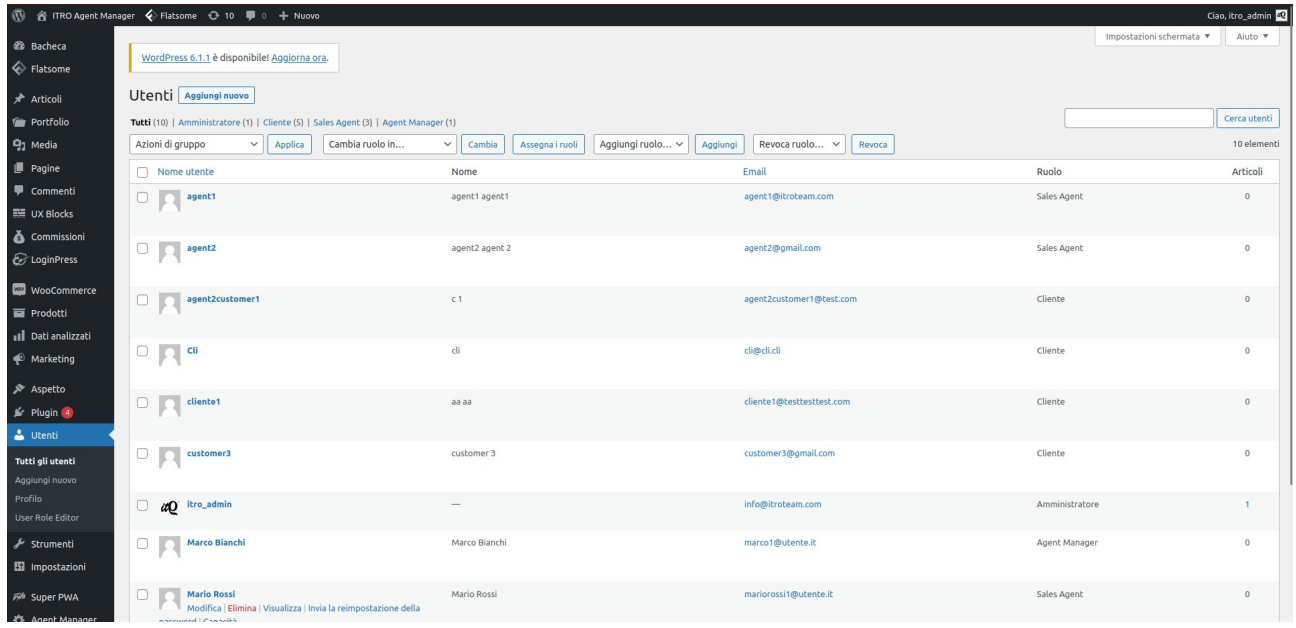

Verrà mostrata la lista di tutti gli utenti e selezionandone uno ,cliccando sul nome, apparirà un menu con una serie di campi. Nel campo "*Ruolo*" sarà possibile selezionare il tipo di ruolo del nuovo utente.

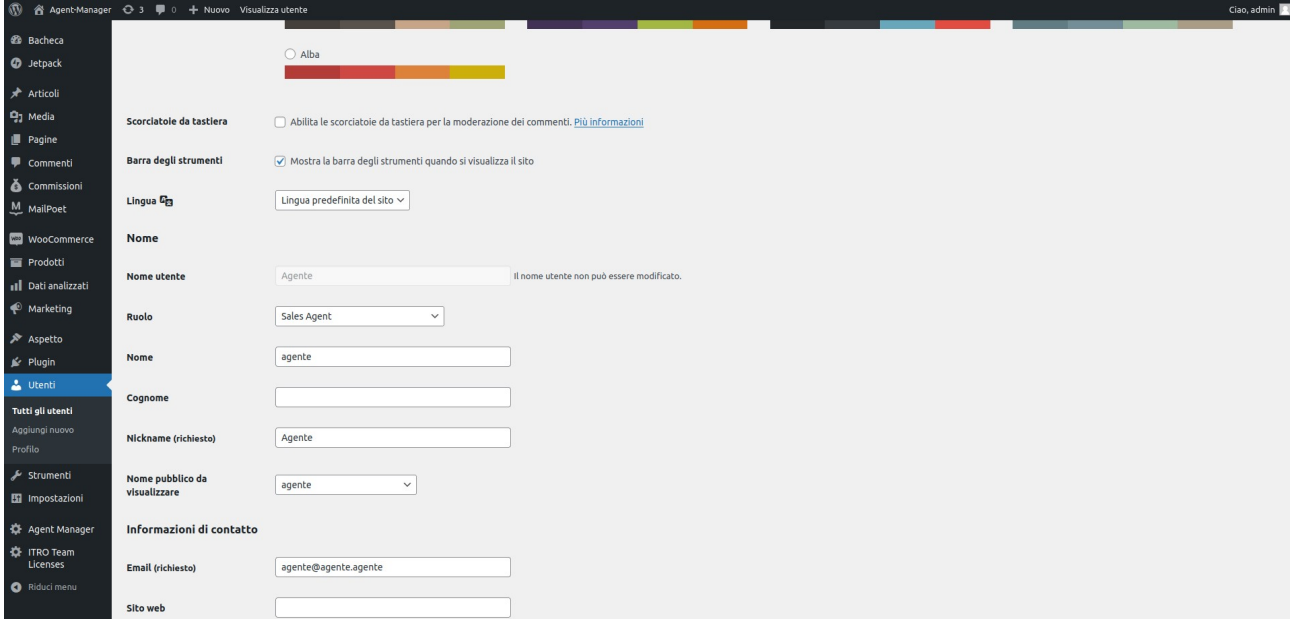